# 對Catalyst 6800IA上的FEX堆疊成員進行重新編 號

### 目錄

簡介 需求 初始配置 重新編號堆疊成員 第1步:生成更新的配置 舊配置 新配置 第2步:斷開堆疊連線 啟動日誌 步驟3:對堆疊成員重新編號 第4步:套用新組態 第5步:重新連線堆疊 相關資訊

## 簡介

本文提供在6800IA部署和生產後重新編號交換矩陣擴展器(FEX)堆疊成員的建議步驟。本檔案適用 於所有6800IA部署,無論執行Cisco IOS® 15.1(2)SY軟體版本的父交換器平台Catalyst 6500、 Catalyst 6807或Catalyst 6880為何。

有關運行Cisco IOS 15.x SY軟體版本的裝置,請參[閱Cisco IOS 15.2SY — 即時接入 — 重新編號](/content/en/us/td/docs/switches/lan/catalyst6500/ios/15-2SY/config_guide/sup2T/15_2_sy_swcg_2T/instant_access.html#pgfId-1099778) [FEX交換機ID](/content/en/us/td/docs/switches/lan/catalyst6500/ios/15-2SY/config_guide/sup2T/15_2_sy_swcg_2T/instant_access.html#pgfId-1099778)。Cisco IOS 15.1(2)SY6、15.2(1)SY1或更高版本支援此功能。

## 需求

請注意,重新編號流程會在以下方面造成停機:

- 通過控制檯訪問將重新編號成員的堆疊。
- 通過重新編號過程對父交換機進行SSH/控制檯訪問。

## 初始配置

如圖所示,執行Cisco IOS軟體版本15.2(1)SY1且搭載Sup2T的Catalyst 6500是父級,而FEX 101是 將會重新編號的堆疊。

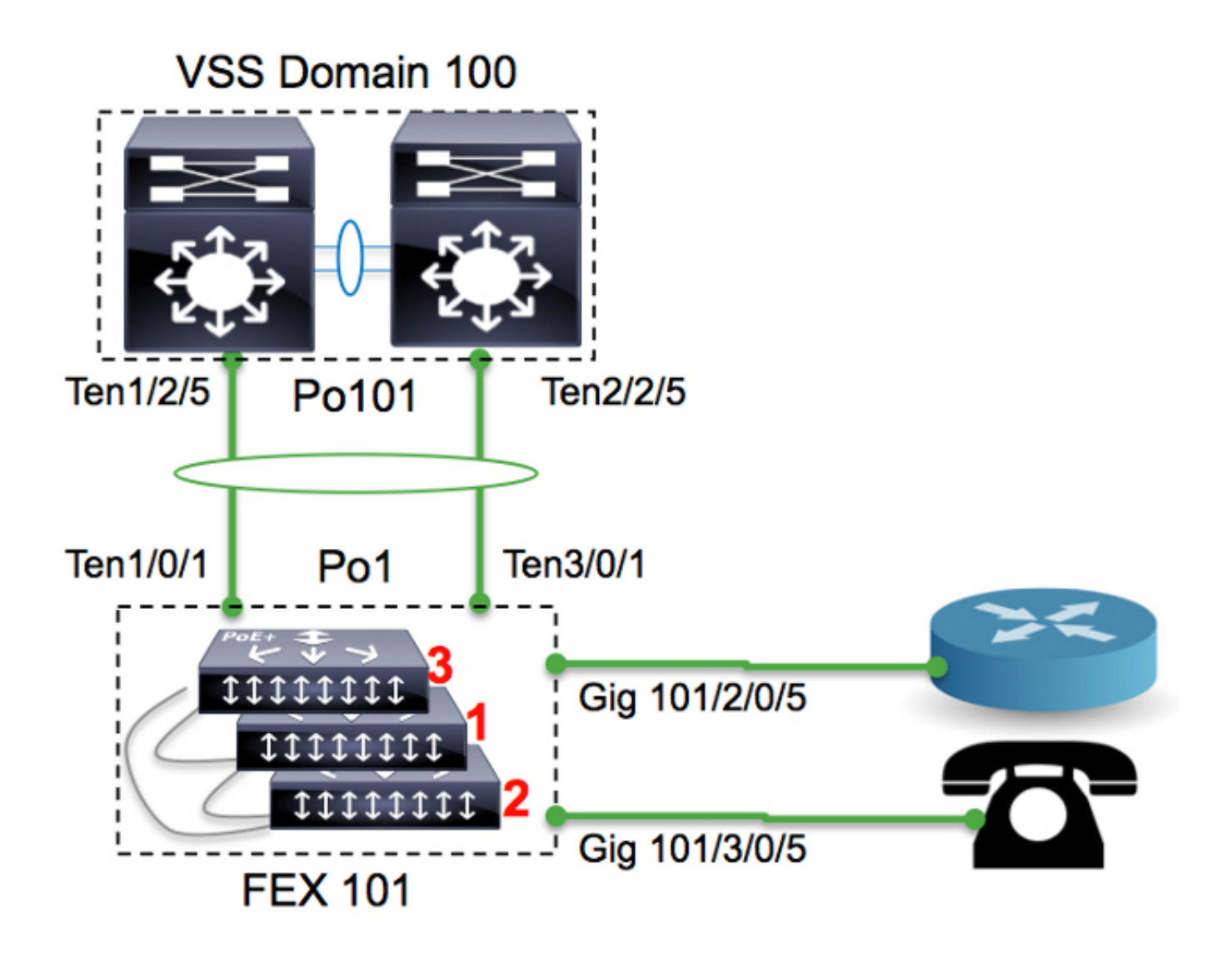

#### 6500-FEX#**remote command fex 101 show switch**  $F - \frac{1}{2}$   $F - \frac{1}{2}$

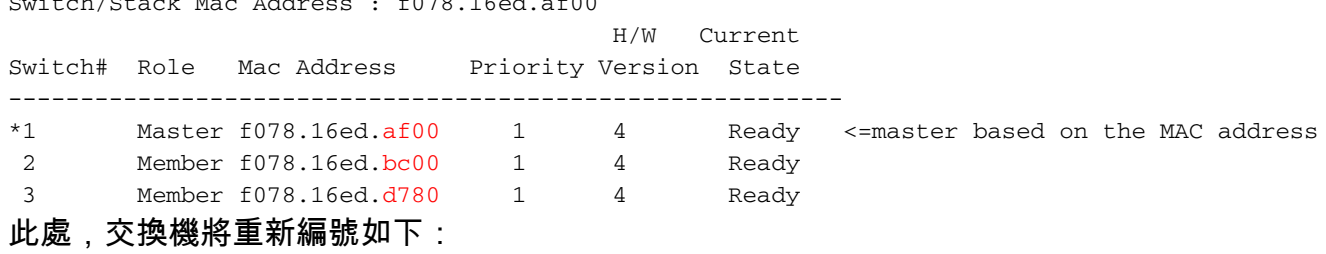

- 交換機3 —>交換機1
- 交換機1 —>交換機2
- 交換機2 —>交換機3

請注意,堆疊成員的主控台連線埠不顯示任何內容,且不會有任何回應。

### 重新編號堆疊成員

如果所討論的堆疊未在生產中,請執行步驟2、3和5。

如果堆疊已在生產中,且需要保留所有組態,請依照所有步驟執行。

### 第1步:生成更新的配置

在圖中,路由器連線到介面2/0/5,VoIP電話連線到介面3/0/5。一旦交換機重新編號(3到1、1到2和 2到3),這些連線將分別位於3/0/5和1/0/5上。堆疊重新連線到父級時,會根據交換器編號將組態的 最後版本推送到連線埠。換句話說,3/0/5將具有連線到路由器的埠的配置。

在開始重新編號過程之前,請更新配置版本對於縮短停機時間非常重要。

#### 舊配置

```
!
interface GigabitEthernet101/2/0/5
 description ToRouterA
 switchport switchport trunk allowed vlan 1-100
switchport mode trunk
!
interface GigabitEthernet101/3/0/5
 description Phone-3F295
 switchport switchport trunk allowed vlan 5,15
 switchport trunk native vlan 5
 switchport mode trunk
```
#### 新配置

```
!
interface GigabitEthernet101/3/0/5
 description ToRouterA
 switchport switchport trunk allowed vlan 1-100
switchport mode trunk
!
interface GigabitEthernet101/1/0/5
 description Phone-3F295
 switchport switchport trunk allowed vlan 5,15
 switchport trunk native vlan 5
 switchport mode trunk
```
無需更新上行鏈路埠通道配置,因為此配置將由即時接入控制平面協定(如衛星發現協定(SDP))自動 更新。

#### 第2步:斷開堆疊連線

斷開上行鏈路埠(位於父交換機側或堆疊側)或關閉父交換機的埠。在此範例中,上行鏈路連線埠 關閉。

6500-FEX(config)#**int te1/2/5** 6500-FEX(config-if)#**shut** 6500-FEX(config)#**int te2/2/5** 6500-FEX(config-if)#**shut**

6500-FEX#**show etherchannel 101 summary** <snip> ------+-------------+-----------+-------------------------- 101 Po101(SD) - Te1/2/5(D) Te2/2/5(D)

```
6500-FEX#remote comm fex 101 show etherchannel summ
<snip>
------+-------------+-----------+--------------------------
1 Po1(SU) - Te1/0/1(P) Te3/0/1(P)
一旦所有上行鏈路埠關閉,FEX101中的所有堆疊成員都將重新載入。
```
#### 啟動日誌

CPU rev: BImage passed digital signature verificationBoard rev: 5Testing DataBus ...Testing AddressBus...

```
Loading "flash:/c6800ia-universalk9-mz.152-3m.E1.bin"...Verifying image
flash:/c6800ia-universalk9mz.152-3m.E1.bin.........
```
Press RETURN to get started!

 $FEX-0>$  $FEX-0>$  $FEX-0$ 

 $FEX-0>$ 

此時,所有主機埠(例如,如圖所示的Gig101/1/0/5和Gig101/2/0/5)都應管理性關閉。

#### 步驟3:對堆疊成員重新編號

6800IA交換器仍捆綁為堆疊(沒有斷開堆疊電纜)。 如果需要重新堆疊這些纜線,建議關閉所有使 用者端,切除/重新連線堆疊纜線,然後開啟這些纜線。

FEX-0(config)#**switch 3 renumber 1** WARNING: Changing the switch number may result in a configuration change for that switch. The interface configuration associated with the old switch number will remain as a provisioned configuration. Do you want to continue?[confirm] <<=== <enter> Changing Switch Number 3 to Switch Number 1 New Switch Number will be effective after next reboot

FEX-0(config)#**switch 1 renumber 2**

WARNING: Changing the switch number may result in a configuration change for that switch. The interface configuration associated with the old switch number will remain as a provisioned configuration. Do you want to continue?[confirm] <<=== <enter> Changing Switch Number 1 to Switch Number 2 New Switch Number will be effective after next reboot

#### FEX-0(config)#**switch 2 renumber 3**

WARNING: Changing the switch number may result in a configuration change for that switch. The interface configuration associated with the old switchnumber will remain as a provisioned configuration. Do you want to continue?[confirm]  $\leq$   $\leq$   $\leq$   $\leq$   $\leq$   $\leq$   $\leq$   $\leq$   $\leq$   $\leq$   $\leq$   $\leq$   $\leq$   $\leq$   $\leq$   $\leq$   $\leq$   $\leq$   $\leq$   $\leq$   $\leq$   $\leq$   $\leq$   $\leq$   $\leq$   $\leq$   $\leq$   $\leq$   $\leq$   $\leq$   $\leq$   $\$ Changing Switch Number 1 to Switch Number 2 New Switch Number will be effective after next reboot

#### 第4步:套用新組態

即使FEX堆疊已斷開,父交換機仍應具有設定:

6500-FEX#**sh run | beg provision** <snip> module provision fex 101 slot 1 slot-type 357 port-type 61 number 48 virtual-slot 50 slot 2 slot-type 357 port-type 61 number 48 virtual-slot 51 slot 3 slot-type 357 port-type 61 number 48 virtual-slot 53 <snip>

#### 在FEX 101的父交換機中應用新配置。

! interface GigabitEthernet101/3/0/5 descrition ToRouterA switchport switchport trunk allowed vlan 1-100 switchport mode trunk ! interface GigabitEthernet101/1/0/5 description Phone-3F295 switchport switchport trunk allowed vlan 5,15 switchport trunk native vlan 5 switchport mode trunk !

### 第5步:重新連線堆疊

通過開啟port-channel 101重新連線堆疊。

6500-FEX(config)#**int te1/2/5** 6500-FEX(config-if)#**no shut** 6500-FEX(config)#**int te2/2/5** 6500-FEX(config-if)#**no shut** 6800IA控制檯日誌:

 $FEX-0$ %LINK-3-UPDOWN: Interface TenGigabitEthernet2/0/2, changed state to up %LINEPROTO-5-UPDOWN: Line protocol on Interface TenGigabitEthernet2/0/2, changed state to up %LINK-3-UPDOWN: Interface Port-channel1, changed state to up %LINEPROTO-5-UPDOWN: Line protocol on Interface Port-channel1, changed state to up %LINK-3-UPDOWN: Interface TenGigabitEthernet1/0/1, changed state to up %LINEPROTO-5-UPDOWN: Line protocol on Interface TenGigabitEthernet1/0/1, changed state to up FEX-101> FEX-101>

#### 6500-FEX#**remote command fex 101 show switch**

Switch/Stack Mac Address : f078.16ed.af00 H/W Current Switch# Role Mac Address Priority Version State ---------------------------------------------------------- 1 Member f078.16ed.d780 1 4 Ready \*2 Master f078.16ed.af00 1 4 Ready <= master based on the MAC address 3 Member f078.16ed.bc00 1 4 Ready 如上所述,對堆疊成員進行重新編號(比較此處報告的MAC位址與「初始組態」一節中提供的位址 )。 6500-FEX#**show etherchannel 101 summary** <snip> ------+-------------+-----------+-------------------------- 101 Po101(SU) - Te1/2/5(P) Te2/2/5(P)

6500-FEX#**remote comm fex 101 show etherchannel summ** <snip>

------+-------------+-----------+-------------------------- 1 Po1(SU) - Te1/0/1(P) Te2/0/1(P)

### 相關資訊

- Cisco Catalyst即時接入解決方案白皮書
- 如何配置即時訪問(PDF)
- Catalyst 6800IA交換機硬體安裝指南
- [技術支援與文件 Cisco Systems](//www.cisco.com/c/zh_tw/support/index.html)